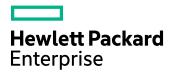

# **HPE Storage Optimizer**

Software Version: 5.5

Support Matrix

Document Release Date: June 2017 Software Release Date: June 2017

### Legal notices

#### Warranty

The only warranties for Hewlett Packard Enterprise Development LP products and services are set forth in the express warranty statements accompanying such products and services. Nothing herein should be construed as constituting an additional warranty. HPE shall not be liable for technical or editorial errors or omissions contained herein.

The information contained herein is subject to change without notice.

#### **Restricted rights legend**

Confidential computer software. Valid license from HPE required for possession, use or copying. Consistent with FAR 12.211 and 12.212, Commercial Computer Software, Computer Software Documentation, and Technical Data for Commercial Items are licensed to the U.S. Government under vendor's standard commercial license.

#### **Copyright notice**

© Copyright 2015-2017 Hewlett Packard Enterprise Development LP

#### **Trademark notices**

Adobe™ is a trademark of Adobe Systems Incorporated.

Microsoft® and Windows® are U.S. registered trademarks of Microsoft Corporation.

UNIX® is a registered trademark of The Open Group.

This product includes an interface of the 'zlib' general purpose compression library, which is Copyright © 1995-2002 Jean-loup Gailly and Mark Adler.

#### **Documentation updates**

The title page of this document contains the following identifying information:

- Software Version number, which indicates the software version.
- Document Release Date, which changes each time the document is updated.
- Software Release Date, which indicates the release date of this version of the software.

To check for recent software updates, go to https://softwaresupport.hpe.com/patches.

To verify that you are using the most recent edition of a document, go to https://softwaresupport.hpe.com/manuals.

This site requires that you register for an HPE Passport and sign in. To register for an HPE Passport ID, go to https://hpp12.passport.hpe.com/hppcf/login.do.

You will also receive updated or new editions if you subscribe to the appropriate product support service. Contact your HPE sales representative for details.

### Support

Visit the HPE Software Support Online web site at https://softwaresupport.hpe.com.

This web site provides contact information and details about the products, services, and support that HPE Software offers.

HPE Software online support provides customer self-solve capabilities. It provides a fast and efficient way to access interactive technical support tools needed to manage your business. As a valued support customer, you can benefit by using the support web site to:

- · Search for knowledge documents of interest
- · Submit and track support cases and enhancement requests
- Download software patches
- Access product documentation
- Manage support contracts

- Look up HPE support contactsReview information about available services
- Enter into discussions with other software customers
- Research and register for software training

Most of the support areas require that you register as an HPE Passport user and sign in. Many also require a support contract.

To register for an HPE Passport ID, go to https://hpp12.passport.hpe.com/hppcf/login.do.

To find more information about access levels, go to https://softwaresupport.hpe.com/web/softwaresupport/access-levels.

# Contents

| Requirements                                                            | . 5        |
|-------------------------------------------------------------------------|------------|
| Hardware                                                                | . 5        |
| Operating system                                                        | 6          |
| Databases                                                               | 6          |
| Compatibility                                                           | . 8        |
| Connectors<br>HPE Storage Optimizer connectors<br>Prerequisite software | . 8<br>. 8 |
| HPE IDOL license key<br>HPE Storage Optimizer Edge Filesystem connector |            |
| Web browsers and plug-ins                                               | . 9        |
| Send documentation feedback                                             | 11         |

# Requirements

This section provides information about the supported hardware and software that you must have to successfully install and run HPE Storage Optimizer 5.5.

## Hardware

| Component                       | Requirement                                                                                                    |  |
|---------------------------------|----------------------------------------------------------------------------------------------------|--|
| Processors                      | <ul> <li>64-bit environment</li> <li>Server class processors with 16 cores, with speeds of 2.5 GHz or better<br/>(minimum)</li> </ul>                                                                                                    |  |
| Memory                          | <ul> <li>64-bit environment</li> <li>32-GB RAM as a minimum, especially for the server hosting the HPE Storage<br/>Optimizer databases.</li> </ul>                                                                                                    |  |
| Storage                         | Your particular scale requirements depend on many factors including data sizes, usage patterns, infrastructure and so on. To achieve scale requirements for your Storage Optimizer environment, contact your HPE Professional Services representative. |  |
| Dedicated<br>hard drives<br>for | Due to high disk usage of the <b>ControlPointMetaStore</b> and <b>tempdb</b> databases, HPE recommends that you allocate these databases their own dedicated hard drive during installation.                                                           |  |
| databases                       | HPE recommends the use of the fastest, performance-quality drives with the best I/O bandwidths available. For more information, contact your HPE Professional Services representative.                                                                 |  |
|                                 | The volumes you use for the ControlPoint database files must be local to the server where SQL Server is installed. This is a SQL Server requirement.                                                                                                   |  |

Minimum hardware requirements - ControlPoint database server

#### Minimum hardware requirements - other Storage Optimizer servers

| Component              | Requirement                                                                                                    |  |
|------------------------|----------------------------------------------------------------------------------------------------|--|
| Processors             | <ul> <li>64-bit environment</li> <li>Server class processors with 16 cores, with speeds of 2.5 GHz or more (minimum)</li> </ul>                |  |
| Memory                 | <ul> <li>64-bit environment</li> <li>32-GB RAM as a minimum, especially for the server hosting the HPE Storage Optimizer databases.</li> </ul> |  |
| Network interface card | 1 Gbps                                                                                                    |  |

## Operating system

HPE Storage Optimizer 5.5 runs on the following operating systems:

| Application                    | Requirements                                                                                                    |  |
|--------------------------------|----------------------------------------------------------------------------------------------------|--|
| Operating<br>system            | Windows Server 2012 R2                                                                                                    |  |
|                                | <b>NOTE:</b><br>HPE Storage Optimizer versions 4.5 and later support Windows Server 2012 R2.                                                                                                    |  |
|                                | Windows Server 2012                                                                                                    |  |
|                                | Windows Server 2008 R2                                                                                                    |  |
|                                | For more information, see your Windows Server documentation.                                                                                                    |  |
| Windows<br>2012                | On Windows Server 2012, enable Windows Communication Foundation (WCF) Services HTTP Activation.                                                                                                 |  |
|                                | For more information, see your Microsoft Windows Server 2012 documentation.                                                                                                    |  |
| Internet<br>Information        | IIS 8.5 on Windows Server 2012 R2                                                                                                    |  |
|                                | IIS 8.0 on Windows Server 2012                                                                                                    |  |
| Server (IIS)                   | IIS 7.5 on Windows Server 2008 R2                                                                                                    |  |
|                                | <b>NOTE:</b><br>On Microsoft Windows Server 2008 R2, add the Windows Authentication<br>Role, which is not installed by default. For more information, see your<br>Windows Server documentation. |  |
| IIS                            | In IIS, when configuring the Web Server (IIS) role for the HPE Storage Optimizer Administration Console, activate the following features:                                                       |  |
|                                | Common HTTP Features, including Static Content.                                                                                                    |  |
| Microsoft<br>.NET<br>Framework | Version 4.5 and later.                                                                                                    |  |
| Internet<br>Explorer           | Version 9 or later, installed on servers with HPE Storage Optimizer Data Analysis and IIS.                                                                                                    |  |

## Databases

| Application | Requirements                                                         |  |
|-------------|----------------------------------------------------------------------|--|
| SQL Server  | SQL Server must be accessible from the HPE Storage Optimizer server. |  |
|             | SQL Server 2016 Enterprise or Standard, service pack 1 and later     |  |

| Application                                            | Requirements                                                                                                    |  |  |
|--------------------------------------------------------|----------------------------------------------------------------------------------------------------|--|--|
|                                                        | <ul> <li>SQL Server 2014 Enterprise or Standard, service pack 2 and later.</li> <li>SQL Server 2012 Enterprise or Standard, service pack 3 and later</li> <li>Ensure that SQL Server Native Client is installed.</li> </ul>      |  |  |
|                                                        | <b>NOTE:</b><br>To gain the best performance, HPE recommends that you do not install<br>any other HPE Storage Optimizer components on the SQL Server.                                                                            |  |  |
|                                                        | If you are deploying the HPE Storage Optimizer databases to a server<br>hosting other HPE Storage Optimizer components, such as connectors,<br>configure SQL Server to limit the resources it consumes.                          |  |  |
|                                                        | <b>NOTE:</b><br>For large-scale deployments, use Enterprise Edition of SQL Server, as it enables you to split the tables on different files and optimizes the performance.                                                       |  |  |
|                                                        | For Reporting Services, you can use the Standard or Enterprise edition of SQL Server.                                                                                                    |  |  |
| SQL Server<br>service packs<br>and updates             | For each version and edition of SQL Server, you need to apply all currently-<br>available and pushed updates (critical updates and publicly-pushed individual<br>updates) from Windows Update.                                   |  |  |
| SQL<br>Permissions                                     | The user account that deploys or upgrades the ControlPoint databases must have permissions equivalent to the <b>sysadmin</b> default SQL login role.                                                                             |  |  |
|                                                        | This includes the permission to add, delete and modify jobs SQL Agent jobs, which requires access to the <b>msdb</b> . It also includes permission to examine database and filegroup structures, adding new ones as appropriate. |  |  |
|                                                        | After deployment, the permissions of the SQL login account may be then reduced. The minimum required permissions for each of the ControlPoint databases' user is <b>db_owner</b> .                                               |  |  |
| SQL Server<br>Agent service                            | The SQL Server Agent service must be set to start automatically, and the service must be running.                                                                                                    |  |  |
| SQL Server<br>Reporting<br>Services                    | For Reporting Services, you can use the Standard or Enterprise edition of SQL Server.                                                                                                    |  |  |
| Read/write<br>permissions on<br>database file<br>paths | The desired paths to place the database file groups must be granted read and write permission appropriately.<br>For more information, see the <i>HPE Storage Optimizer Installation Guide</i> .                                  |  |  |

## Compatibility

HPE Storage Optimizer and HPE IDOL mapping

| Component                                | Version | Operating System             |
|------------------------------------------|---------|------------------------------|
| Distributed Connector                    | 10.8.1  | Windows, Linux, Solaris      |
| Edge FileSystem Connector                | 11.2    | Windows, RHEL, Suse          |
| Exchange Connector                       | 10.11   | Windows                      |
| File System Connector                    | 11.2    | Windows <sup>1</sup>         |
| Hadoop Connector                         | 10.10   | Windows, RHEL, Suse, Solaris |
| HPE IDOL Server                          | 11.2    | Windows, Linux, Solaris      |
| Omni Group Server                        | 10.8    | Windows                      |
| MetaStore                                | 11.2    | Windows                      |
| Sharepoint Connector 2007                | 10.10   | Windows                      |
| Sharepoint Connector 2010                | 10.10   | Windows                      |
| Sharepoint Connector 2013                | 10.10   | Windows                      |
| Sharepoint Connector Remote <sup>2</sup> | 11.1    | Windows                      |

<sup>1</sup>Support includes file shares on: CIFS and NFS on NetApp storage, and NTFS.

<sup>2</sup>Support includes SharePoint 2016.

## Connectors

## **HPE Storage Optimizer connectors**

This section describes the installation requirements for the HPE Storage Optimizer connectors using deployment packages.

For more information on building the HPE Storage Optimizer connector deployment packages, see the *HPE Storage Optimizer Installation Guide*.

### Prerequisite software

The following products must be installed on the target servers:

- Microsoft Visual C++ 2005 Redistributable Package
- Microsoft Visual C++ 2010 Redistributable Package

- Microsoft Visual C++ 2013 Redistributable Package
- SQL Native Client

The required prerequisite packages are included in the vcredist and sqlNativeClient subdirectories under the deployment package location.

### **HPE IDOL license key**

To use HPE IDOL, you must have a valid license key file for the products that you want to use. Contact HPE Support to request a license file for your installation.

The HPE IDOL license key file must be copied to the HPE IDOL License Server.

### HPE Storage Optimizer Edge Filesystem connector

This section provides information on installing the HPE Storage Optimizer Edge Filesystem connector. The Edge Filesystem connector is used to run Archive policies on documents and files held in Windows and Linux file shares.

| Component             | Description                        |
|-----------------------|------------------------------------|
| Platform              | Windows:                           |
|                       | • Windows 2012 R2 Server or later. |
|                       | Windows 2016 Server or later.      |
|                       | Linux:                             |
|                       | • RHEL 7.1                         |
|                       | • SUSE 12                          |
| HPE Storage Optimizer | Installed and ready to use.        |

Prerequisites for the HPE Storage Optimizer Edge Filesystem connector

## Web browsers and plug-ins

One of the following supported web browsers is required to run HPE Storage Optimizer 5.5:

- Internet Explorer 9 or later
- Google Chrome 41 or later

Support Matrix Requirements

# Send documentation feedback

If you have comments about this document, you can contact the documentation team by email. If an email client is configured on this system, click the link above and an email window opens with the following information in the subject line:

#### Feedback on Support Matrix (HPE Storage Optimizer 5.5)

Add your feedback to the email and click **Send**.

If no email client is available, copy the information above to a new message in a web mail client, and send your feedback to AutonomyTPFeedback@hpe.com.

We appreciate your feedback!